## USB Programming Cable Installation

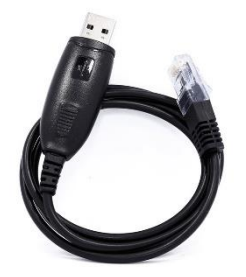

Programming software is available for download from our website: <https://techoman.co.nz/pages/downloads>

Before plugging in the USB programming cable you must first install the USB driver software. Following this installation, further use is simply plug and play.

## **USB Driver Installation Steps:**

- 1.Don't plug in the USB Programming Cable into your computer's USB port until the USB drivers have been installed.
- 2.The **USB Drivers.rar** file is a compressed WinRAR archive file with the drivers for a selection of Windows operating systems.
- 3. Click on USB directory for a list of Windows operating systems
- 4.Select the operating system of your computer type
- 5. Install the drivers
- 6.When the driver installation is complete, insert the USB Programming Cable

## **Installing the Programming Software:**

- 1. Click back to the initial file directory on your computer.
- 2. Copy the file **TECHOMAN TM218H TM318H Programming Software** to a suitable folder on your hard drive or desktop
- 3. Click on the folder **218-3 Programming Software**
- 4. Click on **218.exe**
- 5. Switch on your transceiver and plug the Programming Cable into the Microphone socket on your transceiver.
- 6. On your PC software enter password as **admin**
- 7. Select COM port for USB Programming Cable
- 8. Click Read to receive data from your radio before you start programming your radio
- 9. Continue with programming your transceiver

Programming and Operational Notes:

The Compander option increases microphone audio compression which many users turn on for all use as it increases mic audio level.

In addition to the supplied software you can also use CHIRP software for programming. Just select the Luiton LT-725UV model.

Remember to read the radio programs before making any changes to the radio settings otherwise blank fields will be sent to the radio and cause it to operate incorrectly. If this occurs just reset the radio, download the programs and then modify before uploading to the radio.

Business Editions of Windows can cause some issues. This will likely need an Administrator to make some driver authorizations and/or settings to make the drivers work correctly. The Home Edition doesn't seem to have these kind of user level problems.

Your radio comes with an extended transmit/receive frequency range (136 to 176 MHz and 400 to 490 MHz) the following settings need to be made within the software provided to set these after a full radio Reset is done.

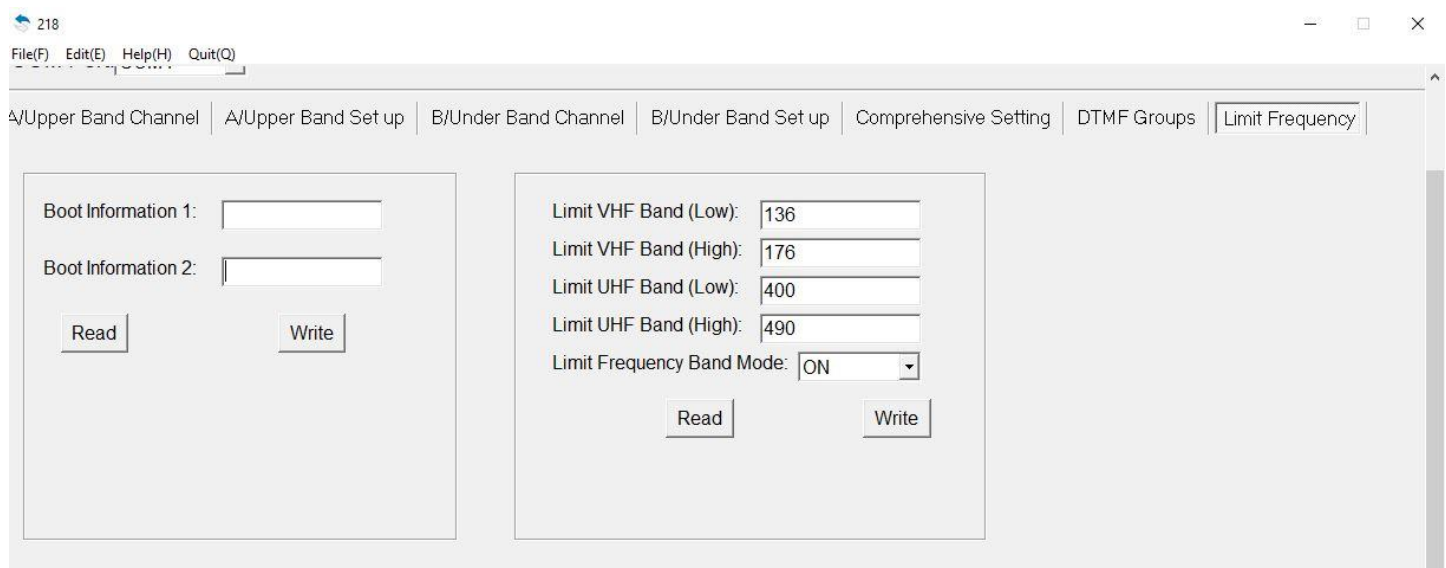